## *Associazione codice tessera MIFARE → utente DEI*

Sono stati inseriti in automatico i codici delle tessere MIFARE per il personale strutturato, ma non e' stato possibile ottenere dall'Ateneo questa informazione per le altre tipologie di utenti. La seguente procedura puo' tornare utile a tutti in caso di smarrimento/sostituzione della tessera e conseguente cambio del codice associato.

-Recarsi presso una multifunzione Sharp e se e' in stasi per risparmio energetico agire sul pulsante di risveglio e attendere qualche secondo che appaia sul pannello:

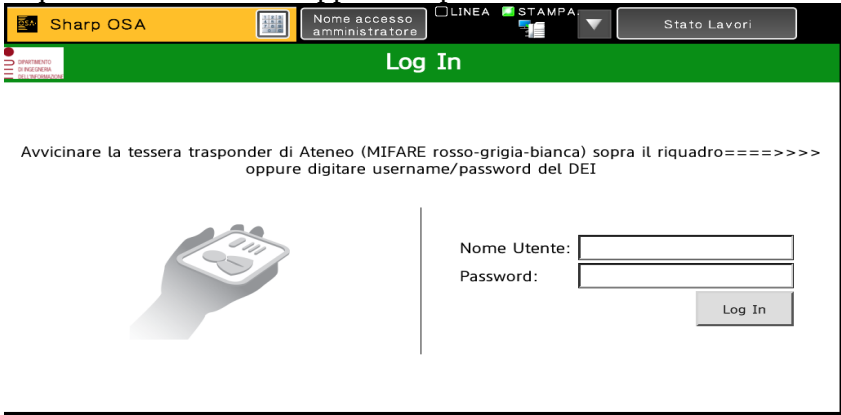

-Avvicinare la tessera sull'adesivo fac-simile a destra del display, se la tessera non e' stata associata appare :

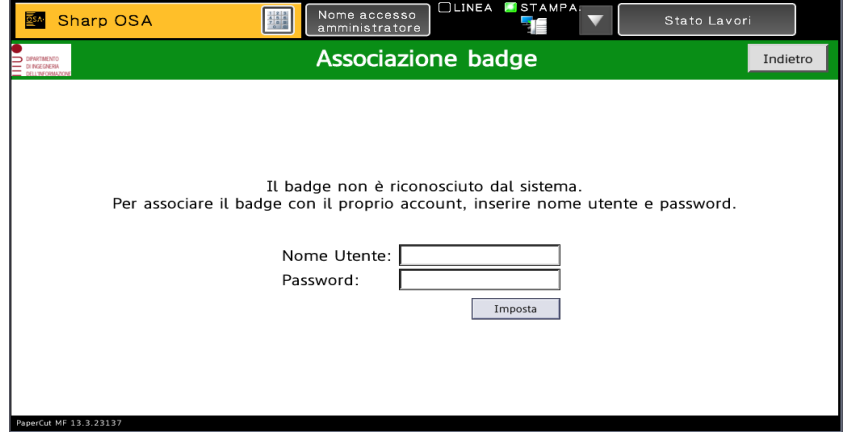

-Toccando i campi "Nome Utente" e "Password" appare una tastiera virtuale con cui inserire la propria username (e OK) e password (e OK) del DEI:

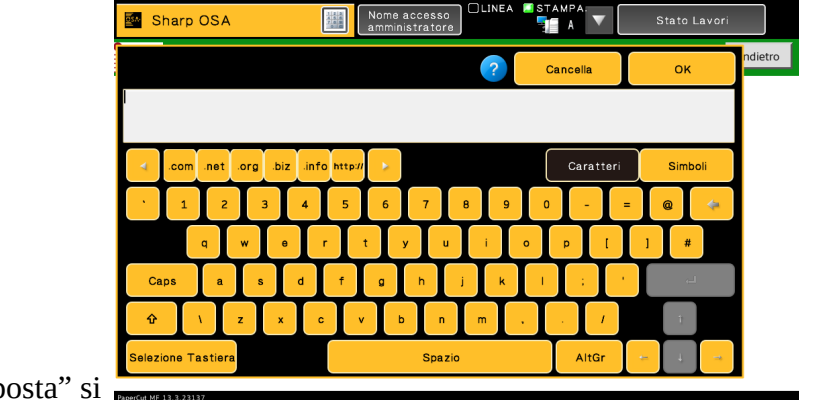

-Cliccando "Imp

effettua l'associazione BADGE *→*Utente DEI confermata dal messaggio "Badge associato con successo. Loggarsi nuovamente per accedere"

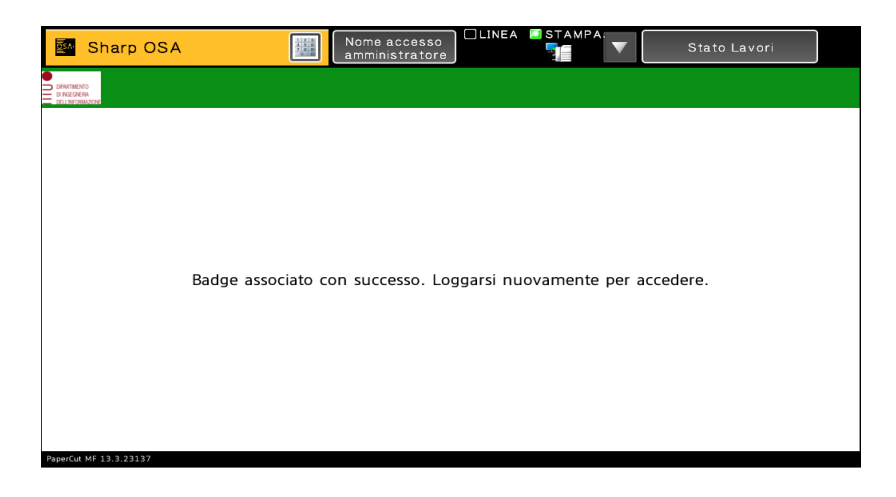

-Da questo momento e' possibile usare la propria tessera/badge MIFARE di Ateneo per usare le stampanti multifunzione Sharp